Kotoutujan

Digipolku

## **OHJE:** Bussilippujen ostaminen verkossa (Matkahuolto)

كيفية شراء تذكرة باص من األنترنيت

Tämä ohjeistus on tehty Kotoutujan digipolku –hankkeessa tueksi asiakkaiden digiohjaukseen. Tämä ei ole palveluntuottajan virallinen ohje eikä palveluntuottaja vastaa ohjeen sisällöstä.

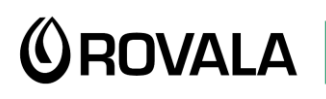

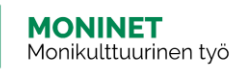

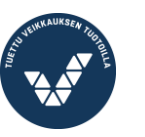

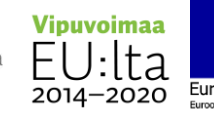

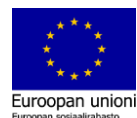

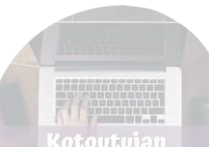

- Kaukoliikenteen eli eri kaupunkien välillä liikennöivien bussien liput voit ostaa Matkahuollon verkkosivuilta. Sieltä löydät eri liikennöitsijöiden (myös Onnibus) aikataulut samasta paikasta. باصات الرحلات البعيدة أي الباصات التي تتنقّل بين المحافظات، تستطيع شراء تذاكر ها من موقع ماتكاهولتو مثلاً. حيث ستجد هناك العديد من الشركات مثل (أونّي باص) وجداول الرحلات الخاصة بهم.
- Mene osoitteesee[n https://matkahuolto.fi](https://matkahuolto.fi/) Etusivu näyttää tältä: اذهب إلى الرابط التالي وستظهر لك الصفحة الرئيسية بهذا الشكل

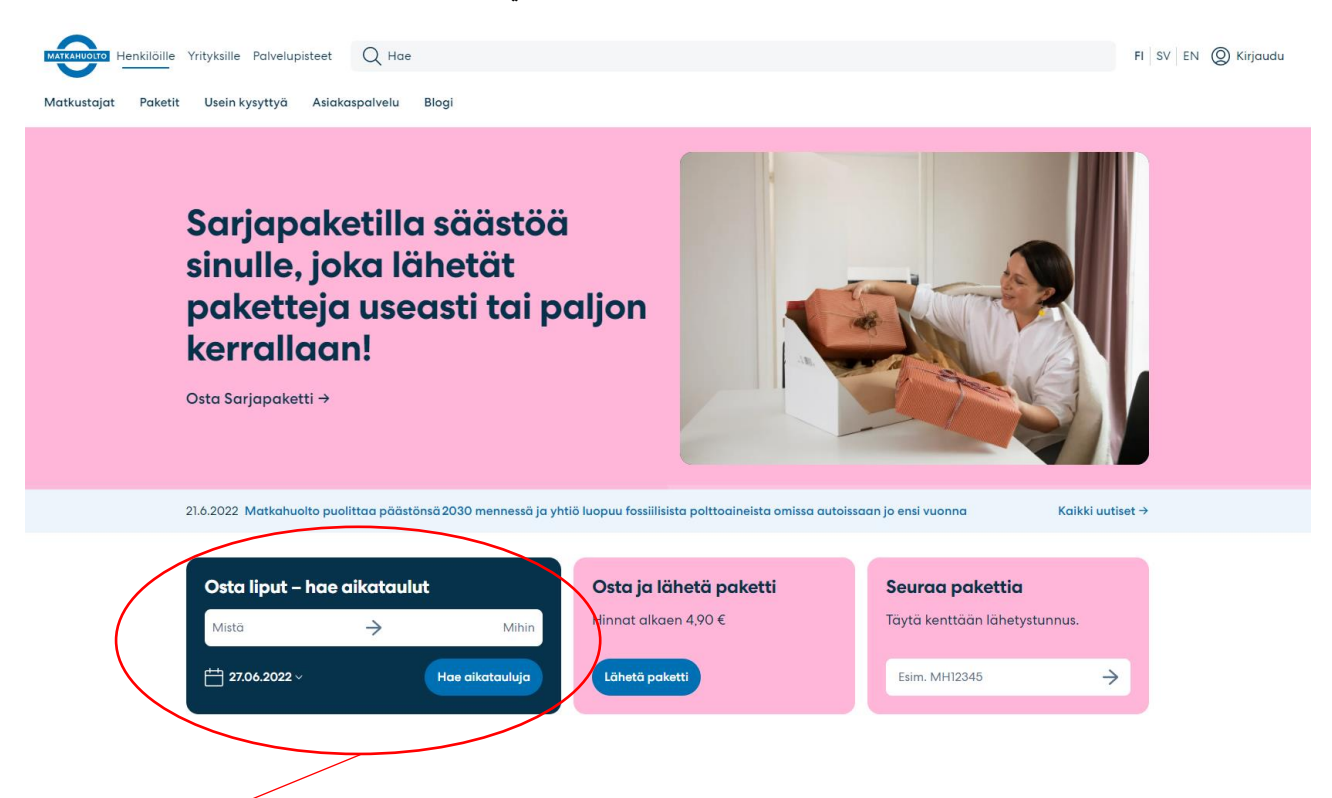

## **Pääset etsimään bussiaikatauluja täältä.**

## **من هنا يمكنك البحث عن جدول الرحالت.**

**Mistä:** kirjoita tähän kohtaan, **mistä** haluat matkustaa. Kun alat kirjoittaa paikkakunnan nimeä, ohjelma tarjoaa sinulle vaihtoehtoja, joista sinun pitää valita oikea klikkaamalla.

اكتب نقطة االنطالق، عند كتابتها سيبدأ البرنامج بعرض الخيارات المتوفرة لديه، اختر إحداها.

**Mihin:** kirjoita tähän kohtaan, **mihin** haluat matkustaa. Kun alat kirjoittaa kaupungin nimeä, ohjelma tarjoaa sinulle vaihtoehtoja, joista sinun pitää valita oikea klikkaamalla.

اكتب هنا أيضاً نقطة الوصول، عند كتابتها سيبدأ البرنامج بعرض الخيارات لك، اختر إحداها.

Valitse kalenterista **päivämäärä, jolloin haluat lähteä.**

اختر من التقويم **التاريخ الذي تريد فيه المغادرة.** 

**Klikkaa sitten "Hae aikatauluja"**

**اضغط بعدها "ابحث جدول األوقات"** 

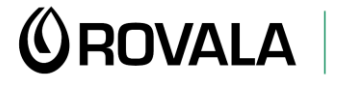

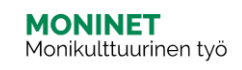

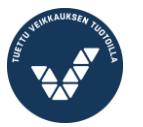

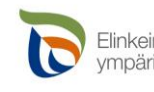

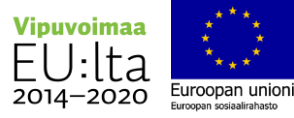

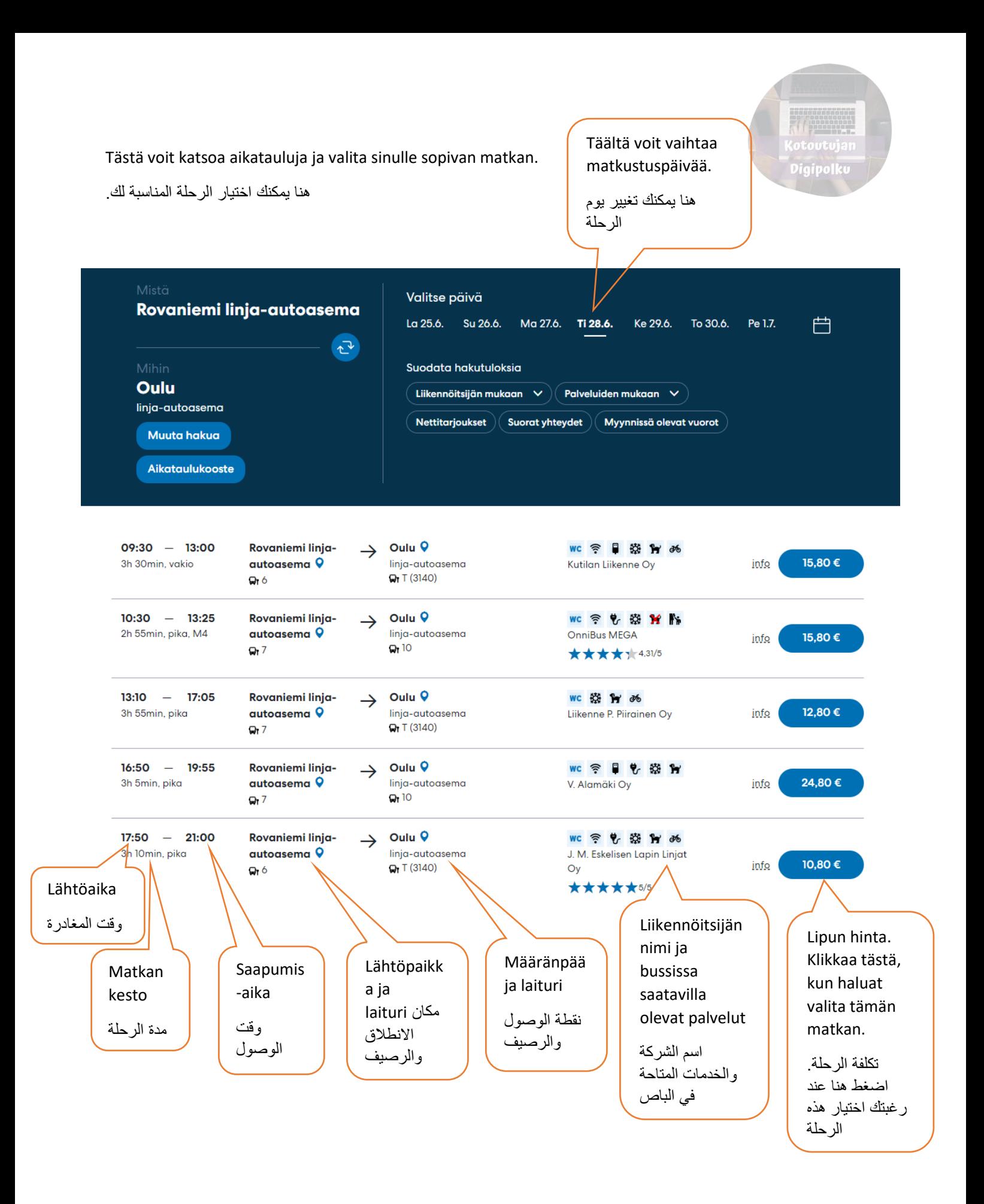

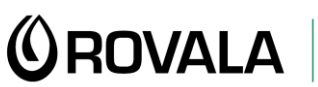

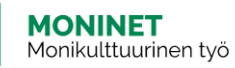

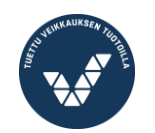

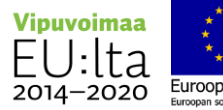

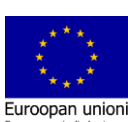

Seuraavaksi valitset **lipputyypin**

التالي هو اختيار نمط البطاقة

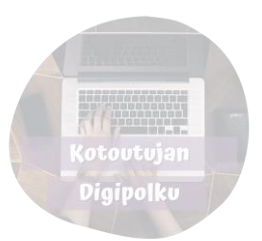

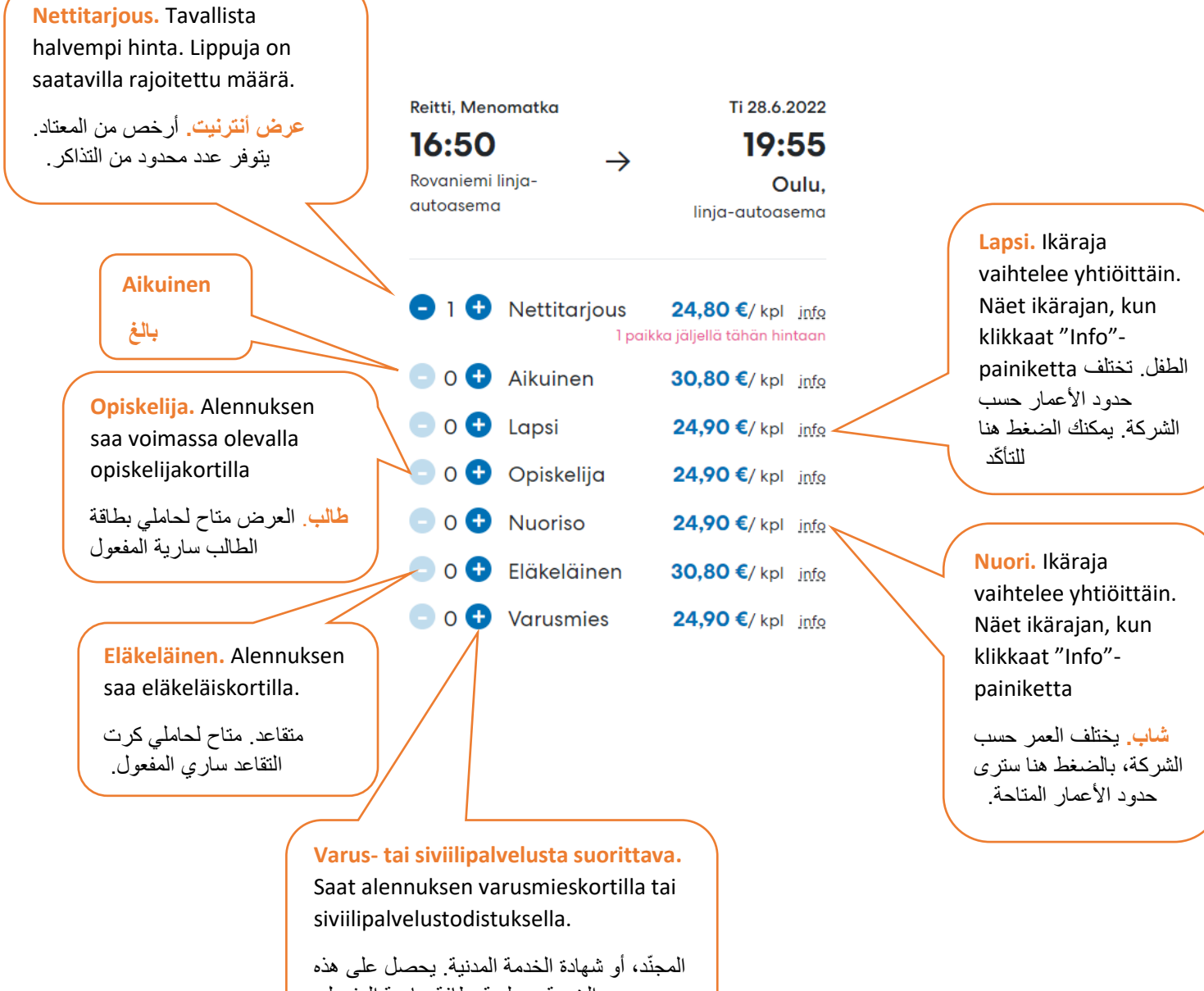

الخدمة من لدية بطافة سارية المفعول.

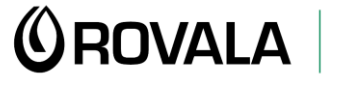

![](_page_3_Picture_6.jpeg)

![](_page_3_Picture_7.jpeg)

![](_page_3_Picture_8.jpeg)

![](_page_3_Picture_10.jpeg)

![](_page_4_Picture_0.jpeg)

![](_page_4_Figure_1.jpeg)

![](_page_4_Picture_2.jpeg)

![](_page_4_Picture_3.jpeg)

![](_page_4_Picture_4.jpeg)

![](_page_4_Picture_6.jpeg)

![](_page_5_Figure_0.jpeg)

![](_page_5_Picture_1.jpeg)

![](_page_5_Picture_3.jpeg)

![](_page_5_Picture_4.jpeg)

![](_page_5_Picture_6.jpeg)

![](_page_6_Picture_0.jpeg)

![](_page_6_Figure_1.jpeg)

![](_page_6_Picture_2.jpeg)

![](_page_6_Picture_3.jpeg)

![](_page_6_Picture_4.jpeg)

![](_page_6_Picture_6.jpeg)

Kun olet kirjoittanut sähköpostiosoitteesi, pääset valitsemaan **maksutavan**. Maksa matkasi ja saat sen jälkeen matkaliput sähköpostiisi.

![](_page_7_Picture_1.jpeg)

![](_page_7_Picture_34.jpeg)

![](_page_7_Picture_3.jpeg)

![](_page_7_Picture_4.jpeg)

![](_page_7_Picture_5.jpeg)

![](_page_7_Picture_6.jpeg)

![](_page_7_Picture_7.jpeg)